# 1: Install game in Steam

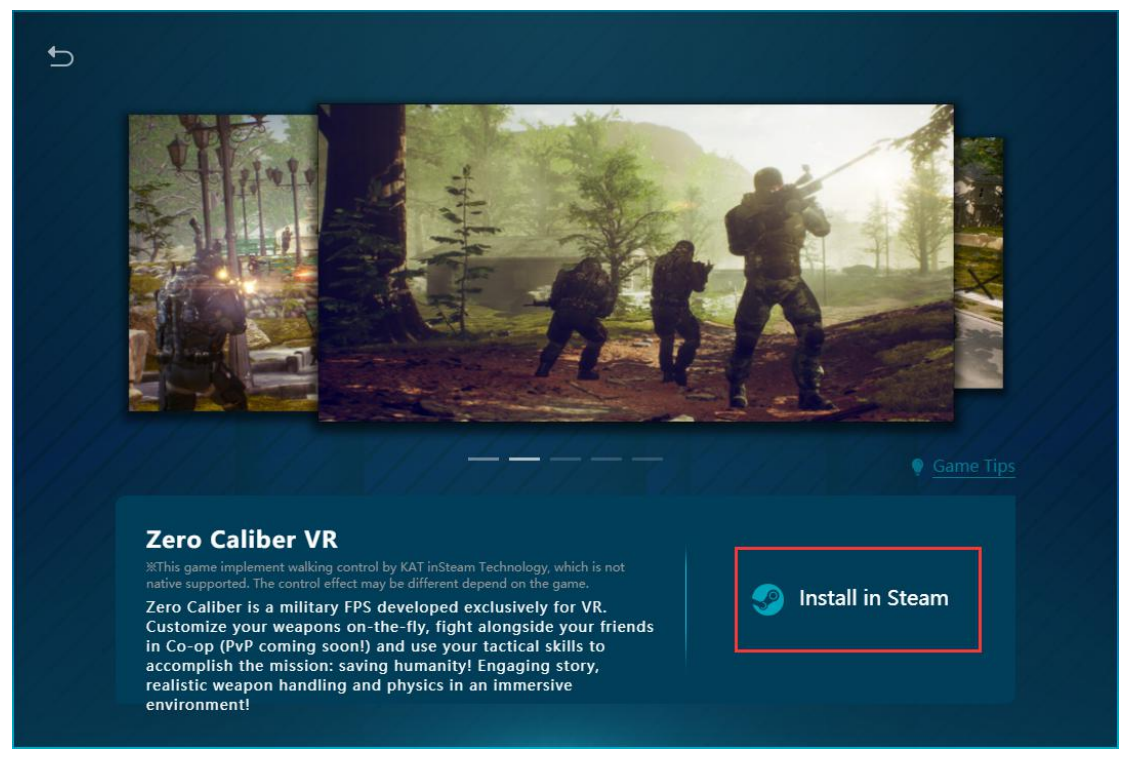

# 2:

Find the C:\Users\(Username)\AppData\Local\ZeroCaliber \Saved\Config\WindowsNoEditor Example below:

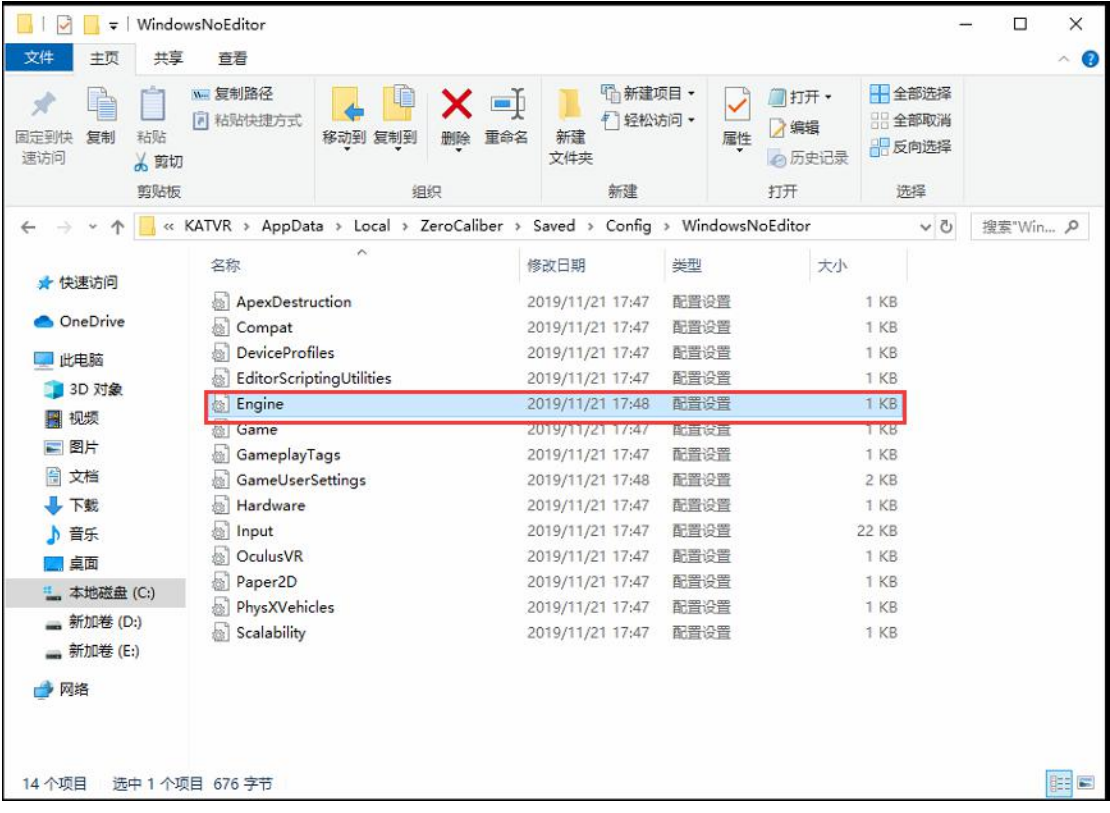

### 3: Then open engine file;

Engine - 记事本 ー<br>文件(F) 編編(E) 格式(O) 查看(V) 帮助(H) [Core.System] Paths=  $1 /$  / Fngine/Content Paths=%GAMEDIR%Content r aus = 2007 munch rocurem<br>Paths = ./././/Engine/Plugins/Runtime/Steam/SteamVR/Content<br>Paths = ././././ZeroCaliber/Plugins/FMODStudio/Content r auss-2, 2, 2, 2 erocanisery hagins/2D/Paper2D/Content<br>Paths=../../../Engine/Plugins/2D/Paper2D/Content<br>Paths=../../../Engine/Plugins/Editor/CryptoKeys/Content<br>Paths=../../../Engine/Plugins/Editor/MeshEditor/Content Paths=../../../Engine/Plugins/Runtime/Oculus/OculusVR/Content

4: copy the following data: [HMDPluginPriority] SteamVR=20 OculusRift=10

#### Engine - 记事本

文件(F) 编辑(E) 格式(O) 查看(V) 帮助(H) [Core.System] Paths=../../../Engine/Content<br>Paths=%GAMEDIR%Content Paths=../../../ZeroCaliber/Plugins/FMODStudio/Content Paths=./././Engine/Plugins/Marketplace/SteamVRInput/Content Paths=../../../ZeroCaliber/Plugins/InstaLODMeshReduction/Content Paths=../../../Engine/Plugins/2D/Paper2D/Content ratis-.../.../...ruigine/Plugins/Editor/CryptoKeys/Content<br>Paths=.../.../.../Engine/Plugins/Editor/CryptoKeys/Content<br>Paths=.../.../.../Engine/Plugins/Editor/MeshEditor/Content<br>Paths=.../.../.../Engine/Plugins/Enterprise/D [HMDPluginPriority] rmor laginn<br>SteamVR=20<br>OculusRift=10

Windows (CRLF)

第17行, 第1列

第14行, 第1列

 $100'$ 

Windows (CRLF)

## 5: don't forget to save the document by Ctrl+s;

Engine - 记事本 文件(F) 编辑(E) 格式(O) 查看(V) 帮助(H) [Core.System] Paths=./././Engine/Content Paths=%GAMEDIR%Content Paths=././../Engine/Plugins/Runtime/Steam/SteamVR/Content Paths=../../../ZeroCaliber/Plugins/FMODStudio/Content Paths=../../../Engine/Plugins/Marketplace/SteamVRInput/Content Paths=../../../ZeroCaliber/Plugins/Marketplace/Steam VKInpuryContent<br>Paths=../../../ZeroCaliber/Plugins/Instal.ODMeshReduction/Content<br>Paths=../../../Engine/Plugins/2D/Paper2D/Content Paths=../../../Engine/Plugins/Editor/CryptoKeys/Content ratis-../../../Engine/Plugins/Editor/Cryptokeys/Content<br>Paths=../../../Engine/Plugins/Editor/MeshEditor/Content<br>Paths=../../../Engine/Plugins/Enterprise/DatasmithContent/Content Paths=./././Engine/Plugins/Media/MediaCompositing/Content Paths=../../../Engine/Plugins/Media/Mediacompositing/content<br>Paths=../../../Engine/Plugins/Runtime/Oculus/OculusVR/Content<br>[HMDPluginPriority] SteamVR=20<br>OculusRift=10

Windows (CRLF)